This page describes how to use the Google Cloud Console to view statistics for the SQL queries on a Cloud Spanner database that had the highest total CPU usage during a recent period of time.

If you want to retrieve performance data for those queries using SQL, see Query statistics tables [\(/spanner/docs/query-stats-tables#sql-example-queries\)](https://cloud.google.com/spanner/docs/query-stats-tables#sql-example-queries).

Query Statistics displayed in the Cloud Console do not include DML queries [\(/spanner/docs/dml-tasks\).](https://cloud.google.com/spanner/docs/dml-tasks)

Statistics that the Cloud Console displays are an aggregate for all executions of a query over a given period of time, not information about individual executions of the query. Cloud Spanner might not capture every query execution, and the less frequently a query is run, the higher the probability that Cloud Spanner will not capture metrics for it.

Query statistics can include SQL queries on any table in your database. As a result, if you query the information schema tables [\(/spanner/docs/information-schema\)](https://cloud.google.com/spanner/docs/information-schema), or even the query statistics tables (/spanner/docs/query-stats-tables), these queries can appear in the query statistics.

For more information on the underlying tables that the Cloud Console uses to display information in the **Query Stats** tab, see Query statistics tables [\(/spanner/docs/query-stats-tables\)](https://cloud.google.com/spanner/docs/query-stats-tables).

To get details about the performance of individual queries, see Understand how Cloud Spanner executes queries [\(/spanner/docs/sql-best-practices#how-execute-queries\)](https://cloud.google.com/spanner/docs/sql-best-practices#how-execute-queries).

## Using query parameters

[\(/spanner/docs/sql-best-practices#use\\_query\\_parameters\\_to\\_speed\\_up\\_frequently\\_executed\\_queries\)](https://cloud.google.com/spanner/docs/sql-best-practices#use_query_parameters_to_speed_up_frequently_executed_queries) is a best practice. It both improves query performance and improves the accuracy of query statistics tracking. Cloud Spanner groups the statistics by the text of the SQL query. If a query uses query parameters, all executions are grouped into one row. If the query uses string literals, the statistics are only grouped if the full query text is identical; when any text differs, each query appears as a separate row.

The Cloud Console displays summary statistics for queries on a database that had the highest total CPU usage. The statistics include the total CPU usage, execution count, average latency, and average CPU seconds. From the **Query Stats** tab, you can select a time period for the statistics and investigate individual queries.

To display the recent queries that used the most CPU, follow these steps:

1. Go to the Cloud Spanner **Instances** page.

View your instances [\(https://console.cloud.google.com/spanner/instances\)](https://console.cloud.google.com/spanner/instances)

- 2. Click the name of the instance that contains your database.
- 3. In the **Overview** tab, click the name of your database. The **Database details** page appears.
- 4. Click **Query stats**.

The list shows queries that had the highest total CPU usage for the complete one-minute interval that is the most recent. Below the list, the Cloud Console displays the time at which the interval ended.

5. Click **10 min**, **1 hour**, or **24 hours** to change the time period for the query statistics.

Note: If no queries ran on the database in the selected time period, the results will be empty. To see results, try a different time period.

From the **Query stats** tab, you can view additional metrics for a specific query:

1. Click the query for which you want to see additional metrics.

The **Details** panel displays the query metrics.

2. In the **Info panel**, click **Open query**.

The Cloud Console displays the query. You can now run the query [\(/spanner/docs/quickstart-console#run\\_a\\_query\)](https://cloud.google.com/spanner/docs/quickstart-console#run_a_query) and view its query execution plan [\(/spanner/docs/sql-best-practices#how-execute-queries\)](https://cloud.google.com/spanner/docs/sql-best-practices#how-execute-queries).

The Cloud Console and **Info panel** display several query statistics:

Statistic Description

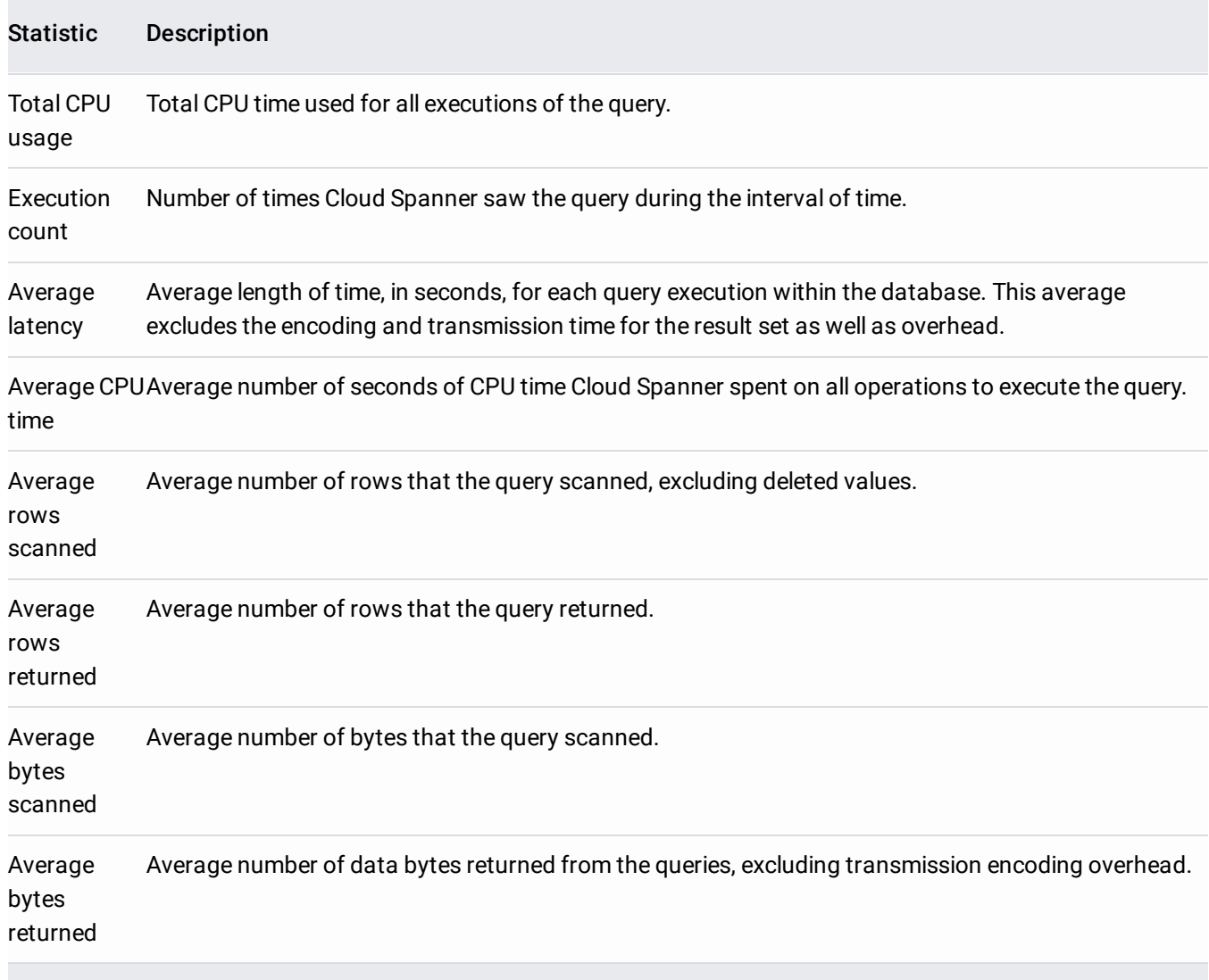

Learn how to retrieve query statistics using SQL queries [\(/spanner/docs/query-stats-tables\)](https://cloud.google.com/spanner/docs/query-stats-tables).